#### **Список компонентов:**

- 1. Плата печатная 1шт
- 2. Модуль ESP8266 1шт
- 3. Стабилизатор 3.3в 1шт
- 4. Конденсатор 0603 10uf 1упак
- 5. Конденсатор 0603 0.1uf 1упак
- 6. Резистор 0603 10K 1 упак
- 7. Светодиод WS2812 10шт
- 8. Плата печатная WS2812-line 1шт
- 9. Разъем micro USB 1шт
- 10. Сенсорный выключатель 1шт
- 11. Саморез м1.8 5мм 3шт
- 12. Саморез м3 20мм 4шт
- 13. Корпус 1шт
- 14. Акрилайт (сердце) 1шт

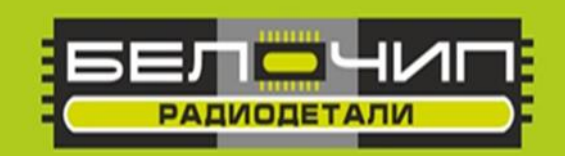

# K-024 48311

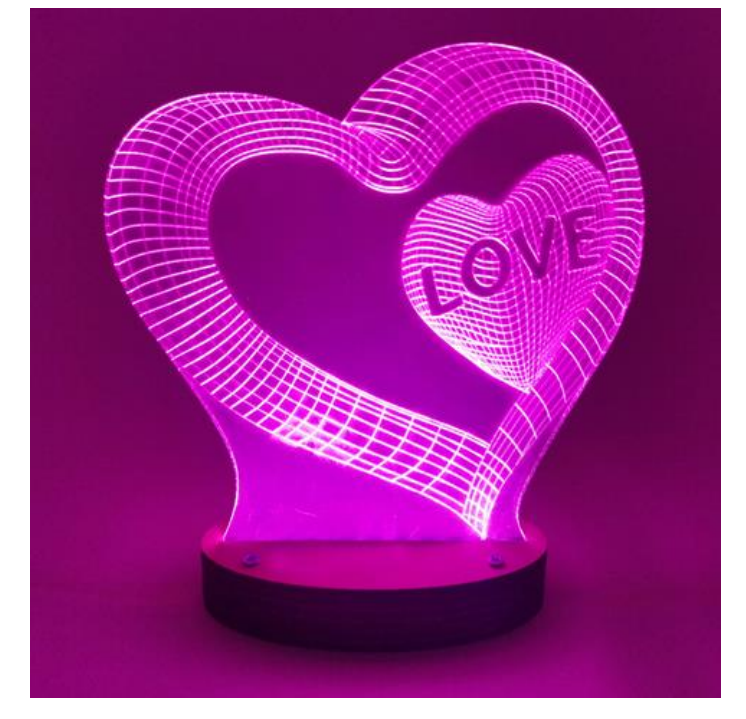

**Ночник «Лампа Дружбы»**

# **Лампа работает в качестве ночника. Лампы могут работать парами путем синхронизации через приложение.**

#### **ВНИМАНИЕ!**

**Перед сборкой рекомендуется изучить техническую документацию производителя элементов, входящих в набор.**

**После сборки обязательно отмойте флюс. Соблюдайте распиновку.**

**Фирма оставляет за собой право на замену компонентов на аналогичные по характеристикам без изменения шелкографии на плате.**

#### **Данный набор создан на основе статьи AlexGyver Technologies**

https://alexgyver.ru/weblamp/

**Установите перемычку и соедините проводами компоненты, как указано на рисунке.**

**При сборке корпуса предварительно склеить детали под номером 1 и 2, цифрами вниз, нанеся клей на сторону, обозначенную номером 2. После этого установить плату с контроллером в предназначенное для этого места, контроллером вниз, зафиксировав ее саморезами м1.8. Сенсор и светодиодная линейка устанавливаются в специально предназначенные для них места. Сам корпус собирается саморезами м3, все детали кладутся цифрами вниз от 1 до 6.**

#### **Подключение**

- При подаче питания начнётся подключение к роутеру (лампа мигает зелёным)
	- Если подключение не будет установлено за 15 секунд или юзер кликнет по кнопке, лампа запустит свою точку доступа WiFi (лампа мигает синим)
	- Точка называется **WLamp <ip aдрес>**, где ip адрес последний полученный от роутера адрес (успешное подключение)
	- При подключении к точке доступа должна автоматически открыться страница конфигурации (веб-интерфейс). Если не открылась – перейди в браузере по адресу **192.168.4.1**
	- При сохранении настроек ИЛИ при клике по кнопке лампа будет перезагружена и процесс подключения начнётся заново
- При успешном подключении лампа перейдёт в режим работы и включится настроенным цветом (если включена)
- Страница конфигурации лампы (веб-интерфейс) доступна в локальной сети роутера по IP адресу, который роутер выдал лампе. Чтобы его узнать, можно повторить процедуру подключения

# **Настройки**

Нужно указать на странице конфигурации данные для подключения к роутеру, а также имя своей лампы (Local Name) и её удалённой пары (Remote Name) в случае надобности.

# **Управление**

- 1 клик: вкл/выкл (при наличии пары- вкл/выкл двух ламп)
- 2 клика: сменить цвет (при наличии пары- смена цвета двух ламп)
- 3 клика: подмигнуть (при наличии пары- подмигивание удаленной лампы)
- Удержание: сменить яркость (индивидуально для каждой лампы)

# **Поведение лампы**

- Удалённая лампа не в сети: локальная лампа горит ровным светом
- Удалённая лампа в сети: локальная лампа плавно "дышит" яркостью раз в секунду, тайм-аут 18 секунд

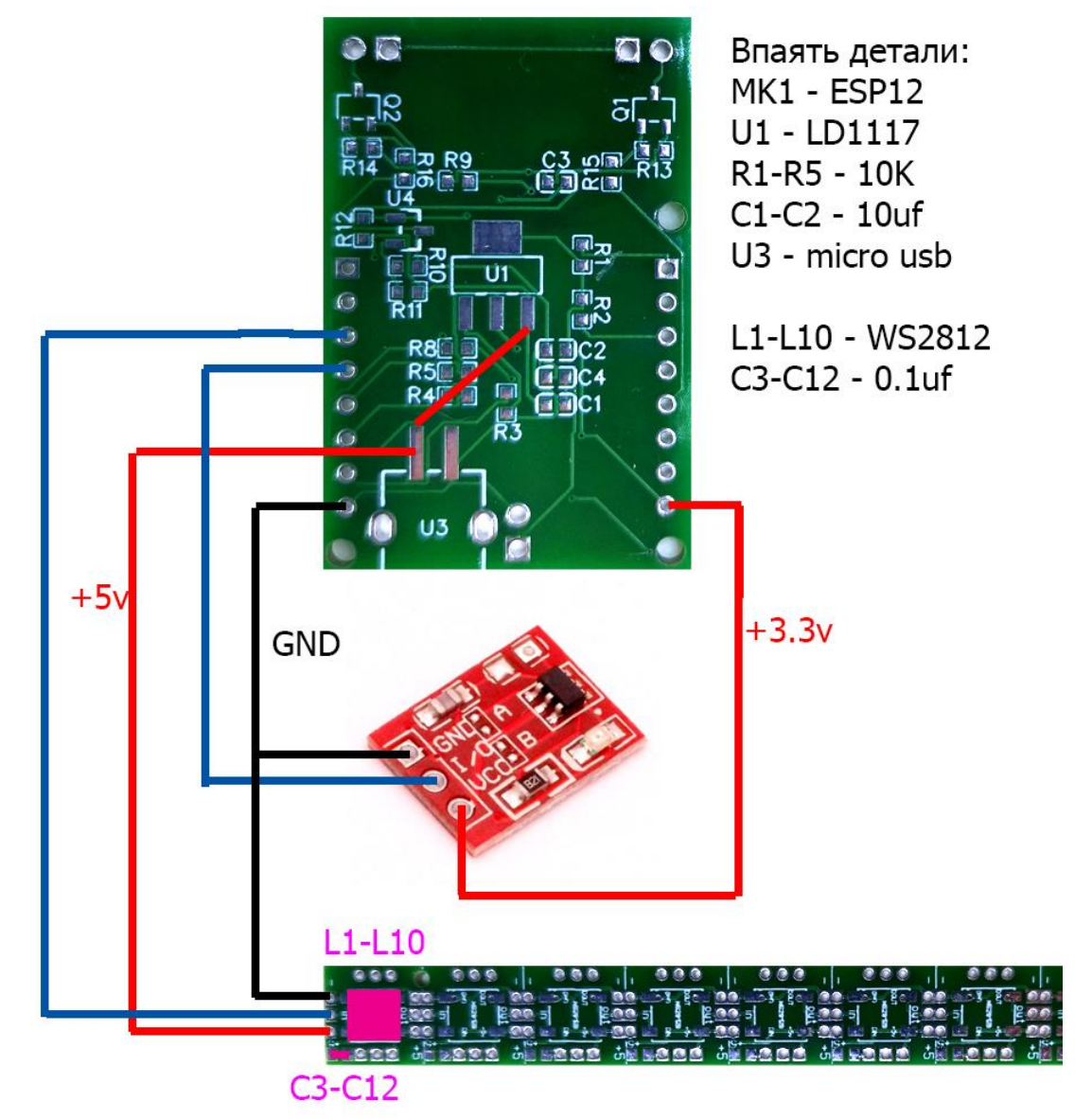